### **Host Virtualization (& paravirtualization) Xen, SuSE 9.3 pro, Magic & Mystery**

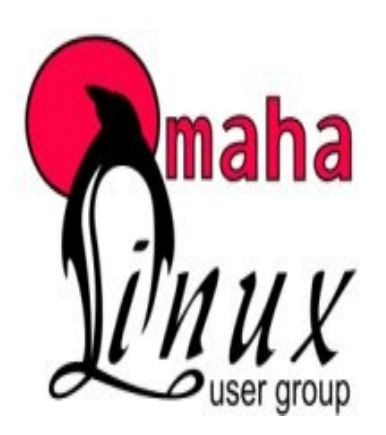

October 4, 2005

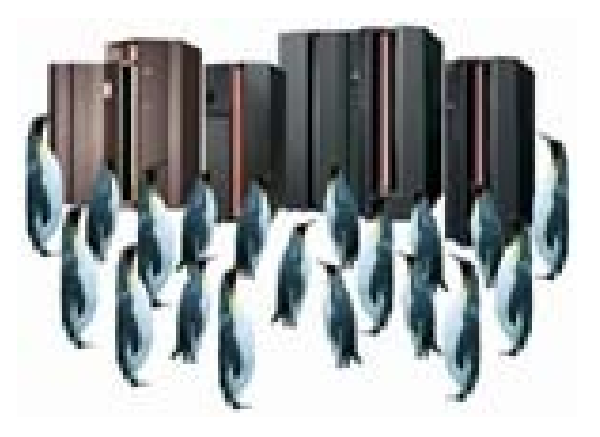

### Michael Hoesing Cissp, cisa, ccp cia, cpa cma m-hoesing@cox.net (402) 981-7747

Disclaimer, I never said THAT, if you heard THAT, it wasn't from me. None of the content of this

presentation can be attributed to any of my employers, family members, acquaintances,

conference sponsors past present or future.

### **Contents**

- Drivers why virtualize
- Practical Applications and History
- Definitions virtualization, paravirtualiztion
- Tools XEN, VMWare, MS
- Installation & Configuration (Xen)
- Security & Audit (because it is my speech) (Xen)
- SuSE 9.3 pro Xen "built-in"
- Resources and Demo (Xen)
- VM ESX (howto, security, defaults)

### Drivers (why are we even talking about this)

- Reduced TCO
	- 1 (or more) CPU can support many servers
	- 1 Storage Device & KVM can support many servers
	- less footprint (rent, utilities,..)
	- (generally no memory savings)
- Cheaper redundancy increasing continuity options
- Development testing
- Support
- Legacy application migration

### Practical Applications

- Testing run a version in a sandbox before deployment
- Testing have multiple OS's and browsers and see how the website looks in different environments
- Academic build a cheap network the students can take home on a disk
- any other cost saving opportunity

## **History**

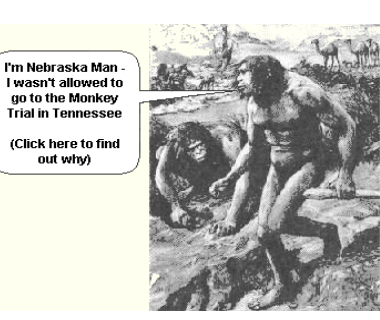

- one man, one machine life was good
- one man 2 machines (expensive)
- one man, one machine , dual boot (more choice, but only one choice at a time)
- (para) virtualization many choices all available concurrently

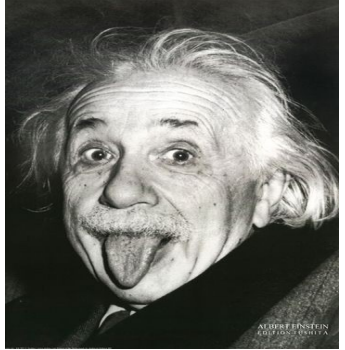

### **Definitions**

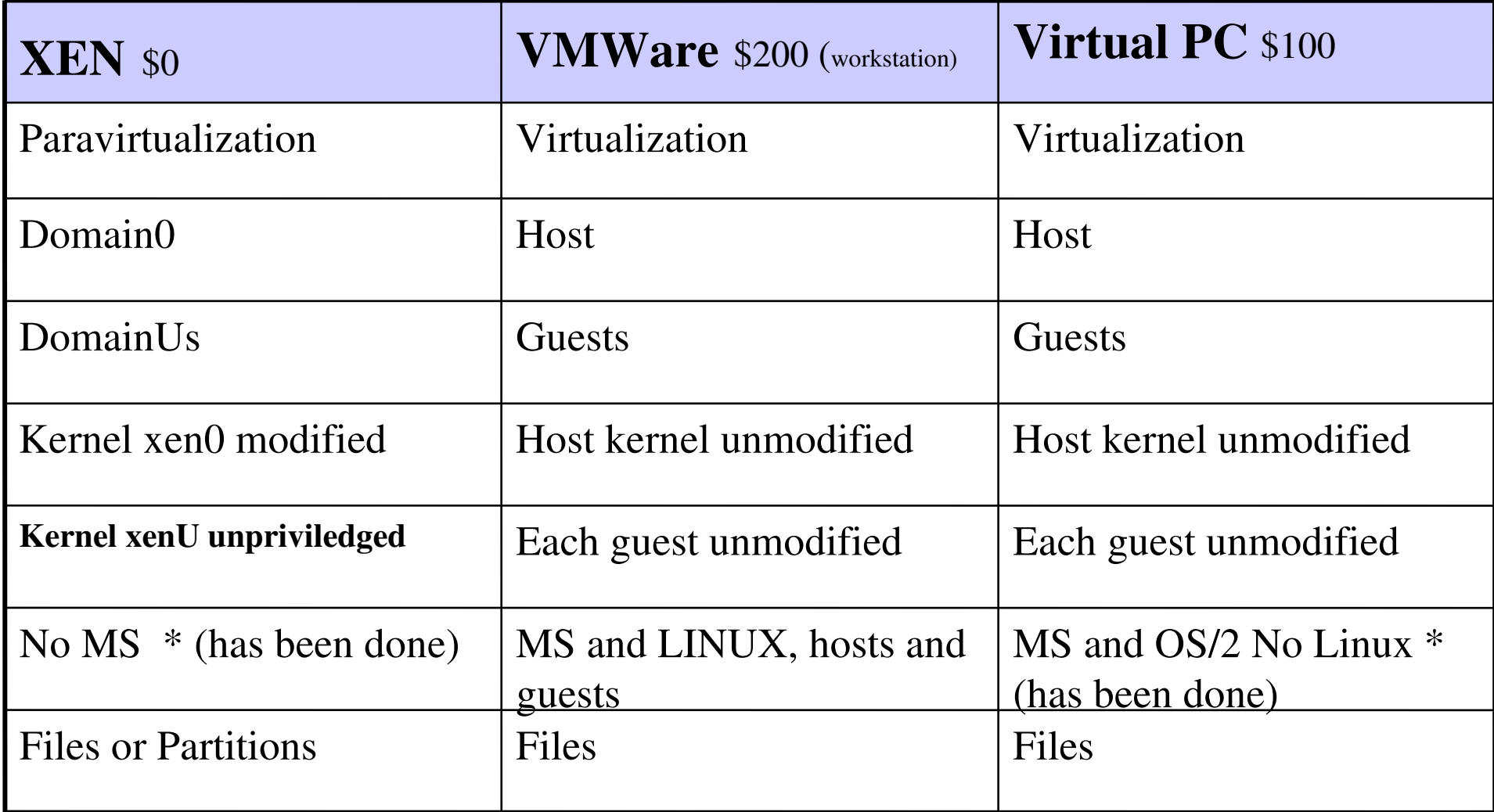

### Enterprise Versions

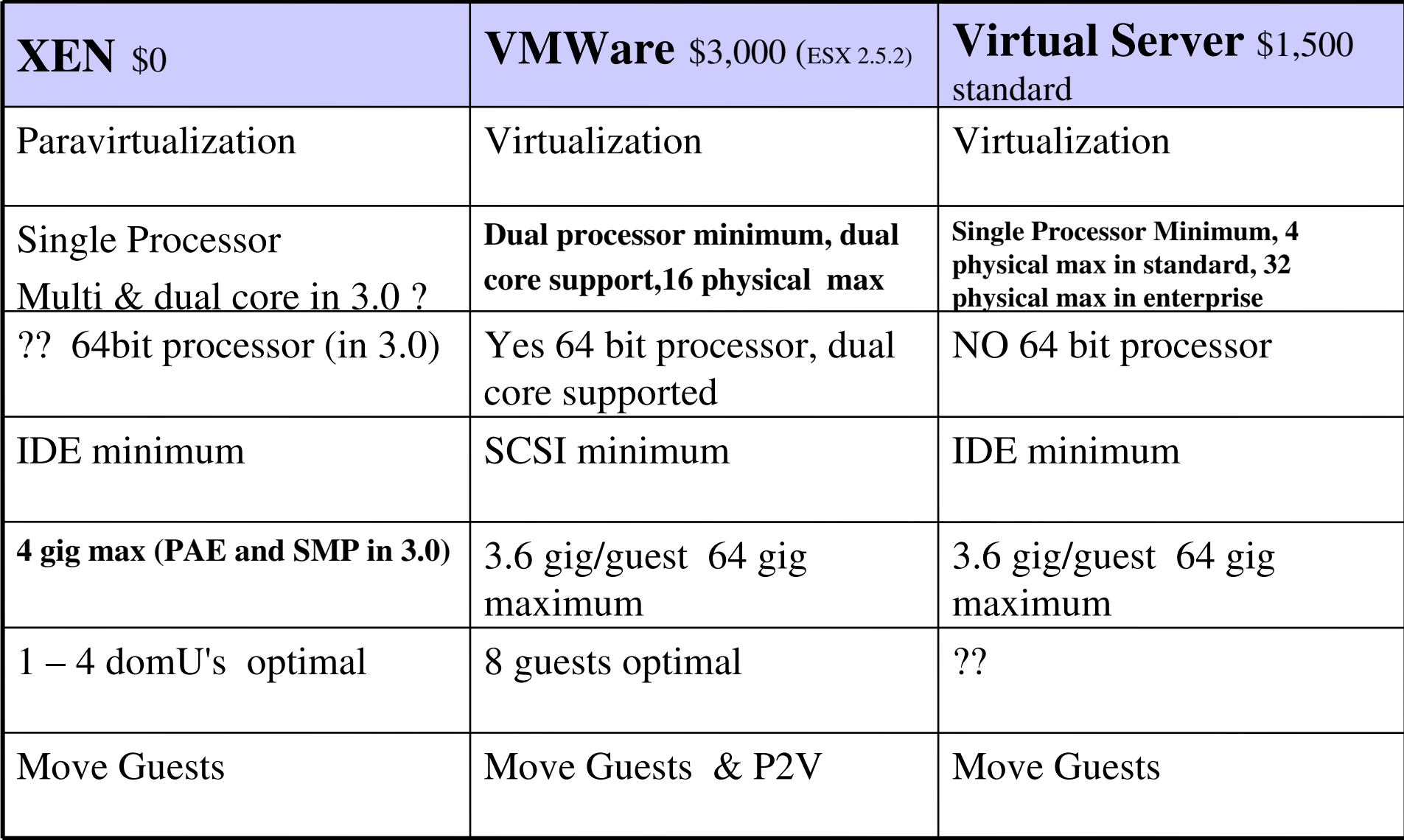

### Xen 2.0 Architecture Stolen from Ian Pratt of Cambridge & XenSource

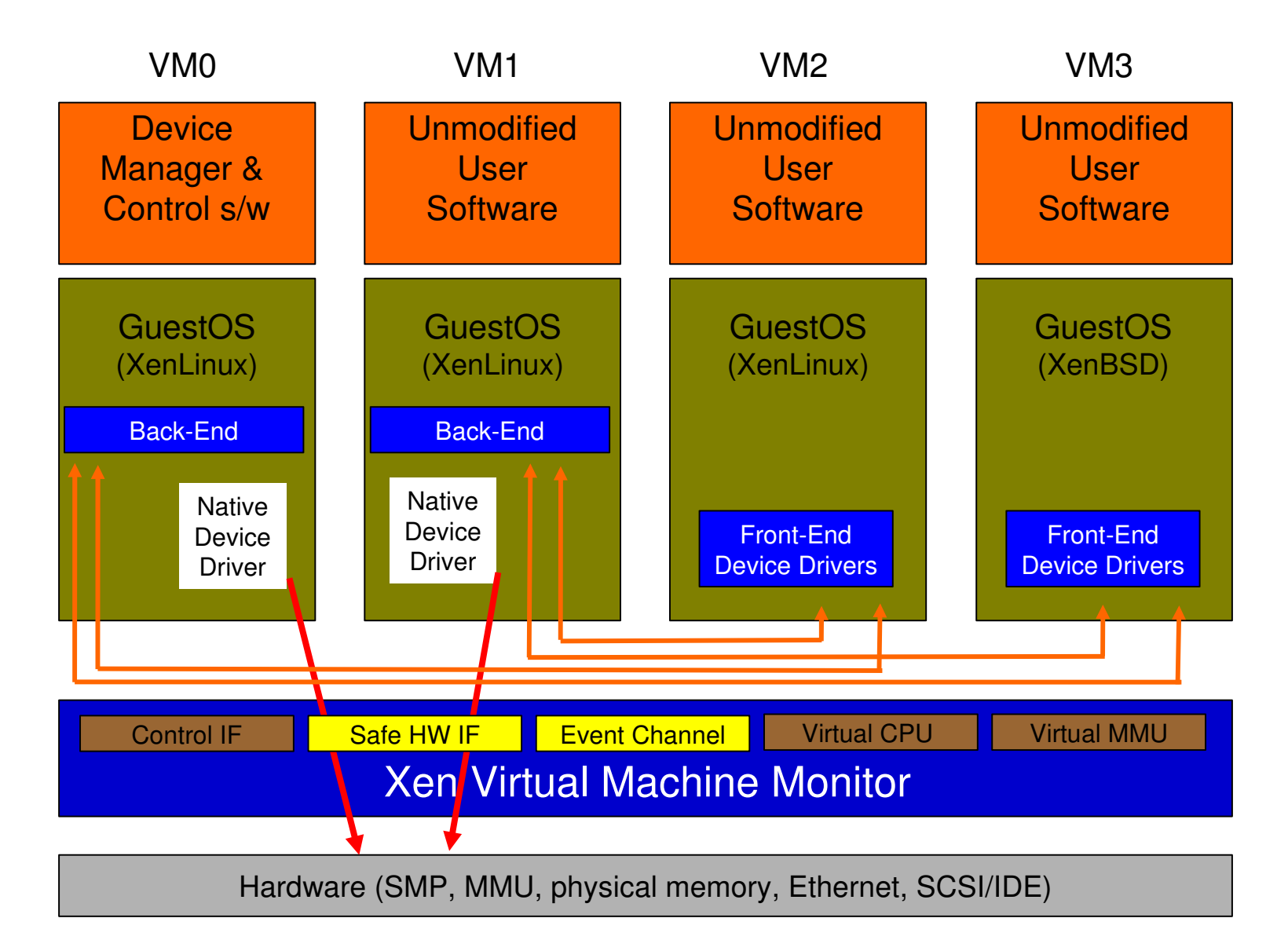

# 2 Methodologies

- Paravirtualization
	- Faster?
	- Altered kernel fulfilling requests rather than an app sitting on top of the kernel
	- User space applications need no modification
	- **[http://www.cl.cam.ac.uk/Research/SRG/netos](http://www.cl.cam.ac.uk/Research/SRG/netos/papers/2003-xensosp.pdf)/papers/2003xensosp.pdf**
- Virtualization
	- Safer?
	- A software component sits between the guest OS and the host OS interpreting resource requests

# Tools

- VMWare + OS (MS or Linux)
- MS Virtual PC (runs on MS &OS/2 only)
- XEN (runs on Linux & netBSD only) [all can be free]
	- $-$  xen-2.0.3 (paravirtualization tool)
	- twisted-1.3.0 (networking framework [whatever that means])
	- linux -2.6.10 (the kernel I virtualized)
	- bridge-utils (layer 2 protocol free bridging)
	- sysfs-utils (file system virtualization)
	- Zope-interface, iproute2, libcurl, zlib

## XEN Installation

- www.hpl.hp.com/techreports/2004/HPL-2004-207R1.pdf
- (Andreou and Walji sponsored by HP)
- http://lists.xensource.com/archives/html/xen-devel/2005-01/msg00434.html
- (Anthony Liquori )
- http://www.fedoraproject.org/wiki/FedoraXenQuickstart
- (Jeremy Katz)
- Plan and partition before hand
- Can use LVM or NFS also
- Can also live migrate

## XEN Configuration

- Grub sets xen0 memory, can also boot to unaltered kernel
- /etc/xen/xend-config.sxp xen config script
- /etc/xen/xmdomainname domain config script, memory, VIFs
- /etc/xen/xm commands, create, console, destroy
- /var/log/xend.log guess what
- /etc/xen/scripts network and vif-bridge scripts

# XEN Security Control & Audit

- **RISK** virtualization creates a single point of failure (dom0, host) for the guests
- restrict access to config files /etc/xen/
- restrict access to xend log files
- check routes carefully, twisted and bridge-utils are powerful, can send packets anywhere
- Continuity copy domains, have an extra machine (probably one of the ones retired)

### Security & Audit - cont

- St\_R0nG3r root password
- Use SUDO
- / $etc$ /xen/xend-config-sxp
	- xend-address '' any host can connect
	- vif-antispoof default is "no"
- Check /etc/xen/auto for authorized domains at startup

### Security Control & Audit xmdomainname

- memory  $=$  xxx (too small crashes, too big and other domains crash)
- $vit =$  define virtual MAC numbers and assign them to bridges, duplicates cause problems
- disk = where to look for this domain's OS and apps, wrong pointer and things go bad
- extra  $=$  x this is the runlevel, why they call it extra beats the snot outta me, avoid "0"

### Security & Audit /etc/xen/scripts

- network builds bridges and VIFs at xend start
- network-route  $-$  sets /proc/sys/net/ipv4/ip\_forward to "1"
- vif-route  $-$  sets interface routes up or down
- vif-bridge  $-$  associates vifs to bridges

## SuSE 9.3 Xen "Built-in"

- Partition the drive first, guests will be installed in in extended partitions hda5, hda6, hda7, in YAST make the mount points data1,2,3 they will be built into fstab in dom0
- Disable the autostart of SuSE firewall
- Xen is on the distribution media, but not part of the standard installation, use YAST2 check the box for Xen
	- Xen-kernel, xen-kernel-nongpl, xen, 2 UML files
	- 3 doc howto files that ………
- Re-uses the xen kernel for both dom0 and domain 1

# SuSE 9.3 Xen "Built-in" (2)

- DO NOT UPGRADE, the guest install can not upgrade. So upgrading on domU will cause an out of sync kernel
- Reboot, the normal build will mount mount data1
- Yast2, Software, "install into directory for xen"
- Select /data1 as the guest target directory, do not install "image"
- Use distribution DVD media
- Select the 6 xen packages to install in the guest target directory also (do not select tomcat5)
- Select other SW, accept, wait, exit YAST

# SuSE 9.3 Xen "Built-in" (3)

#### • While /data1 is still mounted

- Edit dom0 /etc/fstab, comment out the data1,2,3 drives, then copy to /data1/etc/fstab
- edit /data1/etc/fstab so the boot drive is /dev/hda1 (not /dev/hda5, because this will be logically re-mapped in the xm<yourname> start file)
- Copy the 6 security files, both normal and YAST2 versions (password, shadow, groups) to /data1/etc/ (the xen install forgets to ask for a root password)
- Copy dom0 /etc/sysconfig/network/ifcfg-eth-id<mac> to /data1/etc/sysconfig/network/ifcfg-eth0
- mv /data1/lib/tls /data1/lib/tls.disabled and mv /lib/tls /lib/tls.disabled
- Change /data1/etc/HOSTNAME, motd, bashrc.local, copy wallpaper

# SuSE 9.3 Xen "Built-in" (4)

- Edit /boot/grub/menu.lst, the default gives all memory to dom0, adjust as needed to allow for guest memory usage
- Create a start file in /etc/xen/xm<yourname> (copy from xmexample1)
	- Change the guest name, nics, dhcp as needed
	- Kernel = "/boot/vmlinuz-xen"
	- Ramdisk = "/boot/initrd-xen"
	- Edit vif(s) to assign a static mac to a virtual bridge
	- Map real partition to /hda1 disk =  $\lceil$  'phy:hda5,hda1,w'  $\rceil$
	- Comment out extra = "4"

# SuSE 9.3 Xen "Built-in" (5)

- Reboot into SuSE Xen
- xm create /etc/xen/xm<yourname> xm list
- xm console YourName
- Root, password, vncserver (note the TTY number)
- On another machine: vncviewer ip:tty, kde, dostuff

### Resources

- XEN modules and manuals
	- http://www.cl.cam.ac.uk/Research/SRG/netos /xen/
- XEN user group archives
	- http://lists.xensource.com/archives/html/xenusers/

### Demo

#### • Show=

- /boot/grub/menu.lst /etc/xen/xm1firewall
- 
- 
- Dom0 Ifconfig uname -a
- brctl show
- brctl showmacs xen-br0
- xm list xm create xm console xm list (again)
- vncserver (in domU) vncviewer (in dom0)
- DomU Ifconfig ping

– /etc/xen/xend-config.sxp /etc/sysconfig/network/ifcfg-eth0 – /var/log/xend.log /var/log/xend-debug.log

# VM ESX

- VMWare Security White Paper **http://www.vmware.com/pdf/esx2\_security.pdf**
	- No public interfaces
	- Minimal host installation (apache in default install)
	- Guest isolation (using files)
	- AV & Firewall recommended (but not supplied)
	- Su to root
	- $-$  Default non-promiscuous NIC
	- Code was audited (scope & methodology not stated)
	- Use VLANs and place management console on separate vlan
	- Recommends disabling logging of VM messages in guest (?!)
	- Host OS is 100% VM, only drivers are open source
	- Management Console is from Red Hat 7.2
	- Users & Groups within VM mgmt console, home directory throttle

# VM ESX (cont)

### • VMWare ESX Other

- Logical Access Control Provided at the OS level in addition to MUI users
- Can overprovision memory , but throttle with wieghts called "shares"
- (min host mem 192mg for 8 guests)
- Watch routing, eth0 DHCP default install
- /etc/vmware the goodies like **hwconfig** and **vmlist**
- VMotion requires a SAN
- Provide for swap or core dump on a separate partition
- "bonded NICs" teamed interfaces, management access on the guest subnet through vmxnet console
- IBM blade:
	- USB CDROM won't work on RDM installed guests
	- Bonded NIC failure of both, fix with Net.Zerospeedlinkdown 1

# VM ESX (cont 2)

### • VMWARE ESX More

- Console OS host operating system
- Service Console administers host & guests, do not run X
	- VMWare Management Interface http browser based controls the host and guests, 509 certificated, SSL, 90 second refresh window possible multi-user conflict, DOS possible with:
		- /usr/lib/vmware-mui/apache/conf/access.conf vmware\_SESSION\_LENGTH 0
	- API HP Insight, Veritas,
	- SNMP feed other tools
	- Remote Console control the guest, MIME,
	- Check /proc/vmware for allowed methods
- .vmx the guest configuration file /root/vmware/ , text editor can alter
- .vmdk the guest image file VM MUI has a file manager
- Admin manual suggests "flagship" user that is never on vacation
- Install manual requires at least one non-root user

# VM ESX (cont 3)

### • VMWARE ESX Still More

- PXE Install from a stored image, test then lock the image
- Cannot downgrade from dual processor to single processor
- LSI Logic SCSI adapter see 30 pages of howto
- $-$  VMware-console-2.x.x-xxxx.exe check authorized use
- Reinstall VMware Tools overwrites the power level scripts
- Move a vm, check the backup software
- Dual CPU requires VMWare Virtual SMP
- Backup from Service Console requires guest shutdown

# VM ESX (cont 4)

- More more
	- No USB on Guest (2 factor impact?)
	- NT can only run on a single processor machine
	- Guest event log , user is not indentified
	- $-$ /etc/pam.d/vmware-authd
	- /etc/vmware-mui/ssl/mui.crt and mui.key
	- Security Config:
		- Medium mgmt and remote encrypted, telnet & FTP are not encrypted
		- Low no connections to host are encrypted
		- Custom

# VM ESX (cont 5)

- More again
	- VMFS 2.11 file system, public shared
	- Physical extent aka partition
	- SPAN joins across partitions creating a volume, first "span" formats thus wiping out existing data
	- Logs /var/log/vmkernel and vmkwarning
	- /etc/snmp/snmpd.conf trapcommunity public (rename this)
	- $-$  vmkload mod  $-$ l to list loaded modules
	- /etc/vmware/hwconfig and vmkmodule.conf

# VM ESX (cont 6)

- More stuff
	- LUN masking, only allow guests to see what they need
	- $-$  vmkmultipath  $-q$  where the data goes

## VM ESX Default Installation

- LILO without a password
- MOTD empty, no login banner
- gopher, news, mail, finger, ftp, samba 2.2.7, telnet 0.17
- login as root, su not required
- 2.4.6 kernel 3/17/05 last update
- cracklib present, but no pword strength enforcement
- /proc/sys/net/ipv4/conf/all/accept redirects 1
- ports 902 8222 8333

### OTHER

• Questions ??